**Szanowni Państwo,**

**do Spółki docierają informacje, że w nielicznych przypadkach zdarzają się problemy z pierwszym logowaniem do systemu eBOK. Chcę jednak zaznaczyć, że nie wynikają one ze strony usługodawcy.**

Cała konfiguracja serwera została wykonana prawidłowo. Strona posiada aktualny certyfikat SSL. System przeszedł pomyślnie wszystkie testy. Mimo tego na wybranych urządzeniach użytkowników systemu mogą pojawiać się błędy w oknie używanej przeglądarki. Zapraszam do zapoznania się z poniższym wyjaśnieniem.

> Z poważaniem Dyrektor Naczelny Prezes Zarządu ZGM TBS Sp. z o.o. w Częstochowie

Pour fourany

## *Dlaczego w niektórych komputerach użytkowników strona logowania do eBOK może nie działać?*

- W pierwszej kolejności należy wyczyścić pamięć podręczną przeglądarki (pliki cookie i dane innych witryn). Można to zrobić w ustawieniach danej przeglądarki.
- W przypadku niezgodności strefy czasowej, godziny oraz daty na komputerze użytkownika z datą certyfikatu SSL, należy przejść do ustawień czasu i sprawdzić, czy została włączona automatyczna synchronizacja.

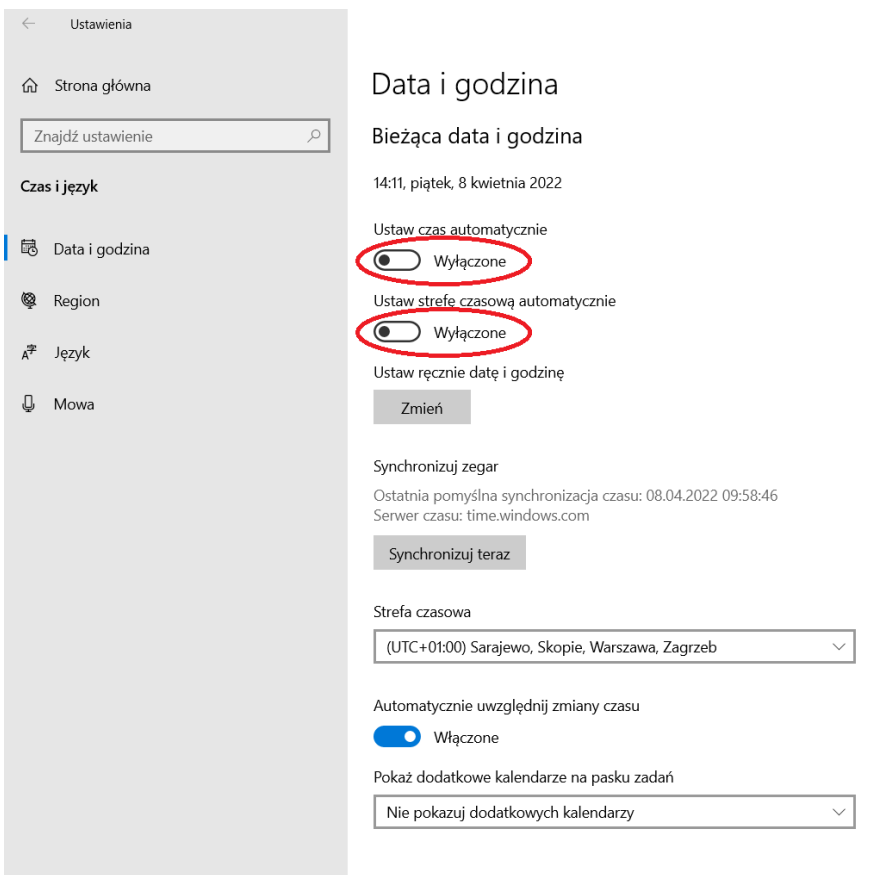

W [Windows](https://home.pl/microsoft-windows-10-home/?utm_source=blog&utm_medium=blog_link_webpresence&utm_campaign=blog_offer_adam&utm_term=blog_adam_22911&utm_content=link_windows10) 10 wystarczy wpisać w wyszukiwarce systemowej "Ustawienia", a następnie kliknąć w zakładkę "Data i **godzina"** oraz włączyć opcję **"Ustaw czas automatycznie"** i **"Ustaw strefę czasową automatycznie"**.

• Jeśli po aktualizacji certyfikatu SSL na serwerze ze stroną internetową przeglądarka nadal nie widzi pełnej zgodności w zakresie daty wygaśnięcia, najlepiej usunąć informacje i załadować je na nowo po ponownej wizycie na stronie WWW. Przykładowo w przypadku **Google Chrome** wystarczy przejść do jej ustawień, a następnie zakładki "Prywatność i Bezpieczeństwo", następnie "Bezpieczeństwo" i wybrać "**Zarządzaj Certyfikatami"**. Po kliknięciu pojawi się okno z listą dostawców certyfikatów. Należy usunąć te, które straciły ważność.

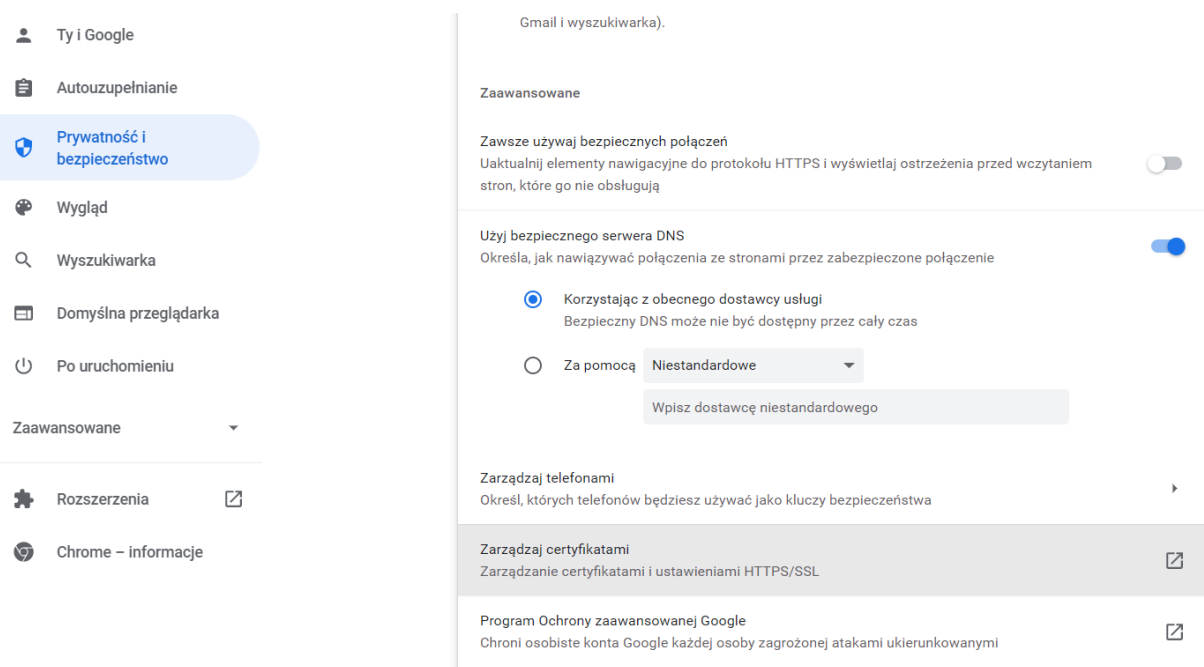